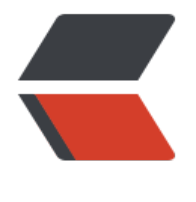

链滴

## ios 开发 ----[--- 运](https://ld246.com)行时的错误

- 作者: HuixiaZhang
- 原文链接:https://ld246.com/article/1541476865351
- 来源网站:[链滴](https://ld246.com/member/HuixiaZhang)
- 许可协议:[署名-相同方式共享 4.0 国际 \(CC BY-SA 4.0\)](https://ld246.com/article/1541476865351)

<h2 id="一-模拟器运行极光推送时报错">一.模拟器运行极光推送时报错</h2> <p>原因:从 3.0.0 版本开始不再支持 i386 模拟器</p> <p>Undefined symbols for architecture i386:<br> "<em>OBJC\_CLASS</em>\$\_JPUSHRegisterEntity", referenced from:<br> objc-class-ref in AppDelegate.o<br> "<em>OBJC\_CLASS</em>\$\_JPUSHService", referenced from:<br> objc-class-ref in AppDelegate.o<br> ld: symbol(s) not found for architecture i386<br> clang: error: linker command failed with exit code 1 (use -v to see invocation)</p> <p>解决办法:</p> <p>1.选择不属于处理器为 i386 的模拟器<br> 2.Build Settings ---&gt; Build Active Architecture Only 改成 YES<br> 3.Build Phases ---> Linked Frameworks and Libraries 查看是否少了三方库</p> <h2 id="二-引入pch文件-报系统文件没有找到的错误">二.引入 pch 文件, 报系统文件没有找到的 误</h2>

<p>解决:在 pch 文件中 加上 #ifdef <strong>OBJC</strong> ... #endif</p>